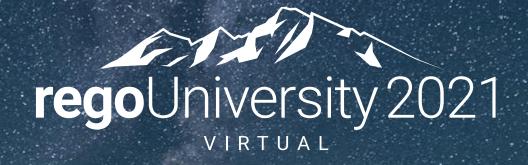

## Data Model | Advanced

Your Guides:

Luis Palacios & Dave Matzdorf

## Introductions

• Take 5 Minutes

Turn to a Person Near You

• Introduce Yourself

Business Cards

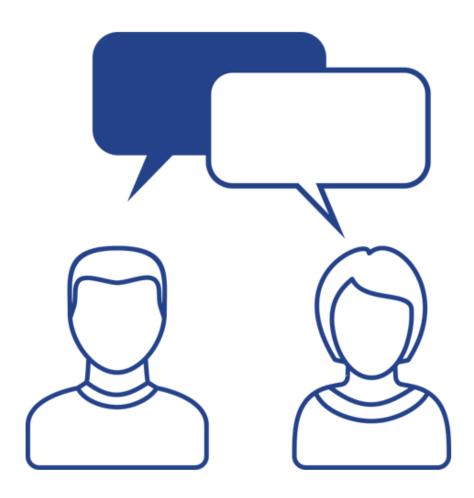

## Agenda

- Project Tables
- Organization Breakdown Structure (OBS)
- Timeslices
- Methods to find database objects

## Releases and Updates

- INV\_INVESTMENTS now stores custom investment types, can be filtered by ODF\_OBJECT\_CODE
- Blueprints are stored in ODF\_BLUEPRINTS and ODF\_ABSTRACT\_BLUEPRINTS
- Roadmaps stored in:
  - RDM\_ROADMAPS
  - RDM\_ROADMAP\_ITEMS

# Part I: Project Tables

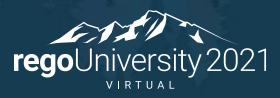

## Hierarchy Tables

- INV\_HIERARCHIES
- INV\_HIERARCHIES\_FLAT
- PRSUBPROJECT

## Baseline Tables

- PRJ\_BASELINES
- PRJ\_BASELINE\_DETAILS
  - USAGE\_SUM = Baselined Effort (Act + Remaining Effort) in seconds
  - COST\_SUM = Baselined Cost
  - DURATION = Effort duration
  - Note: The details can be linked to the timeslice table

## Cost Plan Tables

- FIN\_PLANS
- Cost Plan Group Bys
- FIN\_COST\_PLAN\_DETAILS
- FIN\_BENEFIT\_PLAN\_DETAILS
- Plan TSVs

# Part II: Organizational Breakdown Structure (OBS)

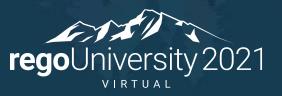

## **OBS Tables**

- PRJ\_OBS\_TYPES Stores all OBS's
- PRJ\_OBS\_OBJECT\_TYPES Contains objects associated to each OBS
- ODF\_OBJECTS Objects that can be referenced by the OBS
- PRJ\_OBS\_UNITS Contains all OBS nodes, their parent, and depth
- PRJ\_OBS\_UNITS\_FLAT A flat representation of parent and child nodes
- OBS\_UNITS\_FLAT\_BY\_MODE A flat representation of all node relations
- PRJ\_OBS\_ASSOCIATIONS Relationship between object instances and OBS nodes

## **OBS** Queries

- Resource OBS Associations
- Investment OBS Associations
- Get full OBS Path
- Filter By OBS

## Part III: Timeslices

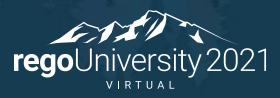

## Storing time-scaled values

- Time-scaled values stored in a database BLOB
  - Database Data type (Binary Large Object)
  - Cannot be read using sql
  - Able to store multiple data elements

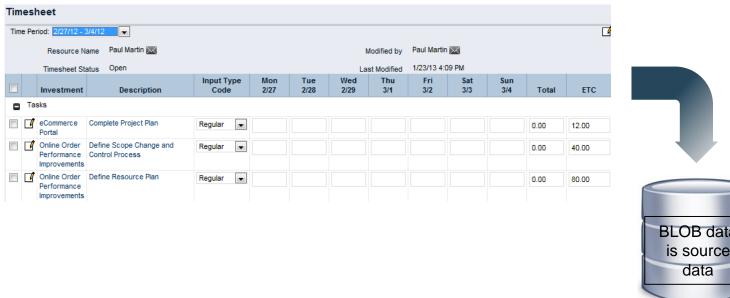

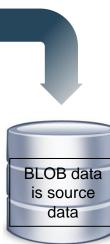

## Why are BLOBs used

#### Pros

- Hold HUGE amounts of data
- Compressed to save space
- Increased performance
- Used by MSP and OWB

#### • Cons

Cannot be read using SQL

#### **Blob Data**

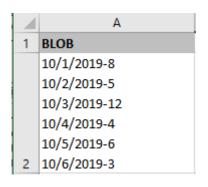

#### Normalized Data

| 4 | Α          | В     | С | D       | E    |
|---|------------|-------|---|---------|------|
| 1 | Slice Date | Slice |   |         |      |
| 2 | 10/1/2019  | 8     |   | Average | 6.33 |
| 3 | 10/2/2019  | 5     |   | Sum     | 38   |
| 4 | 10/3/2019  | 12    |   | Max     | 12   |
| 5 | 10/4/2019  | 4     |   |         |      |
| 6 | 10/5/2019  | 6     |   |         |      |
| 7 | 10/6/2019  | 3     |   |         |      |

## What Is A Timeslice

- Timeslices provide a window into BLOB data
- Timeslice job extracts a portion of the BLOB data to normalized tables
  - Defined by timeslice settings
  - Creates normalized tables

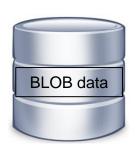

Timeslice job

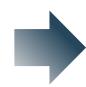

Reports, Dashboards...

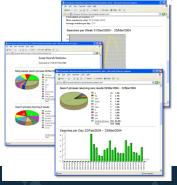

Time Slice Tables

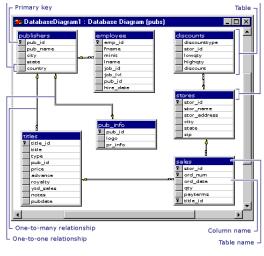

Daily
Weekly
Bi-Weekly
Monthly
Quarterly
Yearly
...more

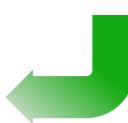

## Timeslices and Rollover

Timeslices rollover and only refresh data inside the defined range

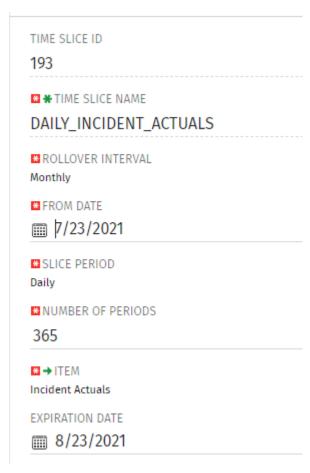

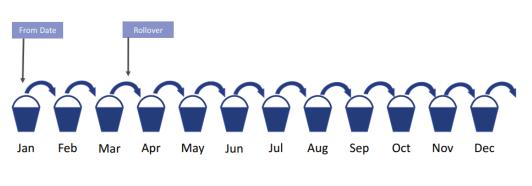

NUMBER OF PERIODS: number of buckets (12) Slice Period: Monthly

## Timeslice Queries

- Slice Tables
  - PRJ\_BLB\_SLICEREQUESTS
  - PRJ\_BLB\_SLICES
- Slice Queries
  - Resource Availability
  - Team Allocation
  - ETC and Actual Hours

# Part IIII: OOTB Database Objects

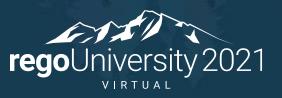

## How To Find Database Objects

- Clarity Studio
- SQL Trace
- Data Dictionary Tables
  - USER\_OBJECTS / SYS.OBJECTS
  - USER TABLES / INFORMATION SCHEMA.TABLES
  - USER\_TAB\_COLUMN / INFORMATION\_SCHEMA.COLUMNS
- Jaspersoft reports
- Rego's Data Dictionary Extractor

## Questions?

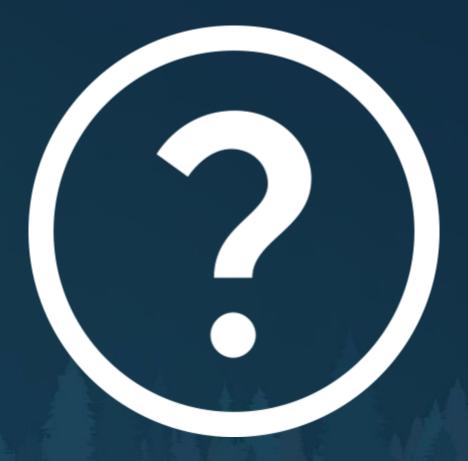

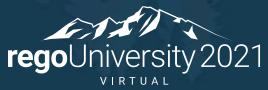

## Thank You For Attending regoUniversity

#### **Instructions for PMI credits**

- Access your account at pmi.org
- Click on Certifications
- Click on Maintain My Certification
- Click on Visit CCR's button under the Report PDU's
- Click on Report PDU's
- Click on Course or Training
- Class Name = regoUniversity
- Course Number = Session Number
- Date Started = Today's Date
- Date Completed = Today's Date
- Hours Completed = 1 PDU per hour of class time
- Training classes = Technical
- Click on I agree and Submit

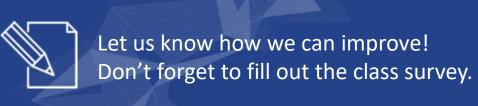

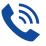

#### Phone

888.813.0444

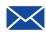

#### **Email**

info@regouniversity.com

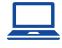

#### Website

www.regouniversity.com